# **Änderung am Zugang zu eduroam**

 Zum 10. Juli 2019 wurde eine Änderung an der Konfiguration des eduroam-WLAN notwendig. Sollten Sie aktuell keine Verbindung zum WLAN eduroam aufbauen können, haben Sie diese Änderung vermutlich nicht durchgeführt und müssen dies nun nachholen.

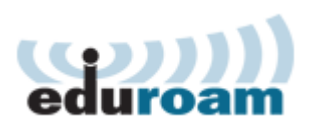

Im folgenden erklären wir Ihnen, was der Grund für diese Änderung ist, weshalb Sie aktiv werden müssen und wie Sie auch nach dem Stichtag noch WLAN nutzen können.

Wenn Sie wissen möchten, wie eduroam funktioniert und warum eine Änderung notwendig ist, lesen Sie hier weiter. Direkt zu den Anleitungen für die eduroam-Konfiguration geht es **[hier](https://doku.rz.hs-fulda.de/doku.php/docs:wlan_eduroam)** Bitte beachten Sie: Die Konfiguration war zuvor unter Auslassung einer Reihe von Sicherheitsmechanismen möglich. Dies war zuvor bereits problematisch, wenn auch für den Nutzer bzw. die Nutzerin nicht offensichtlich oder einschränkend. Zukünftig werden jedoch nur noch korrekt konfigurierte WLAN-Clients das eduroam-WLAN nutzen können.

# **Wie funktioniert eduroam?**

**Education Roaming (eduroam)** ist eine Initiative, die Mitarbeitenden und Studierenden von teilnehmenden Einrichtungen an den Standorten aller teilnehmenden Einrichtungen einen WLAN- bzw. Internetzugang zur Verfügung stellt. Die Anmeldung findet dabei unter Verwendung ihres eigenen Benutzernamens und Passwortes (wenn Sie Mitglied der Hochschule Fulda sind also der fd-Nummer) statt.

Wie das ganze funktioniert ist in der Grafik dargestellt. Wenn Sie sich zum Beispiel an der Uni Bremen befinden, können Sie dort unter Verwendung ihrer fd-Nummer und ihres Passwortes zum eduroam Netzwerk verbinden. Dabei sieht die Uni Bremen nicht, wer Sie sind (ihre fd-Nummer), sondern nur ihre anonyme Identität (eduroam@hs-fulda.de) und weiß somit, dass Sie aus Fulda kommen. Über ein Netzwerkprotokoll (RADIUS) kann die Uni Bremen in Fulda erfragen, ob die Benutzerdaten gültig sind und ihnen den Zugang zum WLAN erlauben.

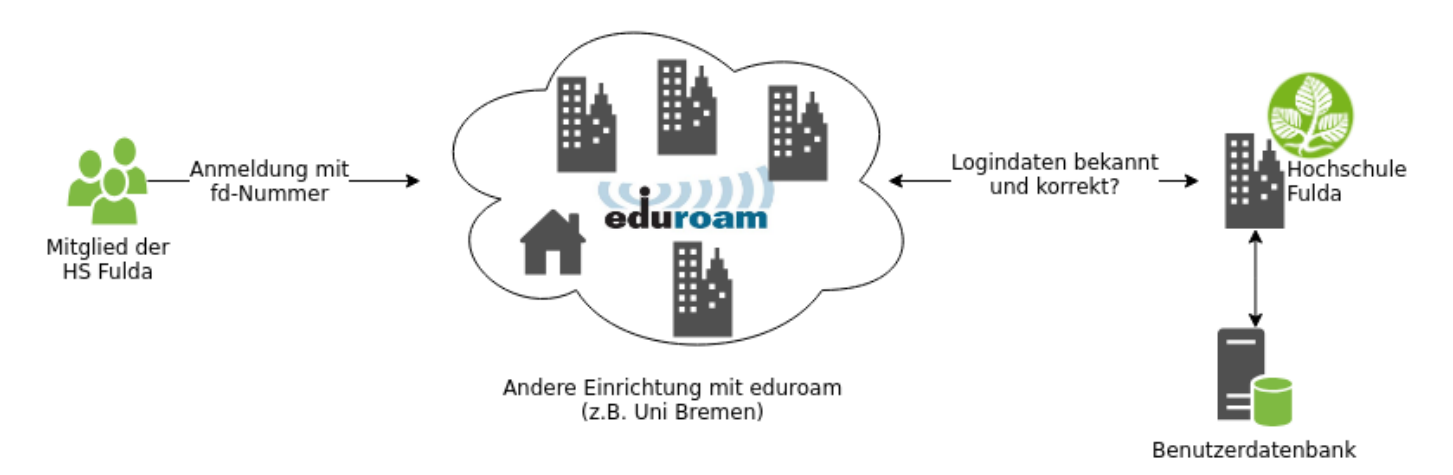

Auch die Hochschule Fulda ist Mitglied im eduroam-Verbund und bietet am Campus (Leipziger Straße 123) sowie in der Bibliothek und im Hochschultransfer-Zentrum (Heinrich-von-Bibra-Platz) eduroam

an. Für Sie hat das den Vorteil, dass Sie weltweit an tausenden von eduroam Standorten WLAN nutzen können, ohne dafür irgendetwas besonderes tun zu müssen.

## **Was hat sich geändert?**

In der NAcht zum 10. Juli 2019 verlor das Wurzelzertifikat Deutsche Telekom Root CA 2 seine Gültigkeit. Das Zertifikat wurde im Jahr 1999 ausgestellt und war somit 20 Jahre lang gültig.

## **Warum betrifft uns das?**

Wurzelzertifikate werden verwendet um das Internet kryptographisch zu sichern. Wan immer Sie eine https-Webseite besuchen oder Ihre E-Mails abfragen, kommt ein solches Zertifikat zum Einsatz um sicherzustellen, dass Ihre Daten nicht durch Dritte lesbar oder gar veränderbar sind.

Auch der Zugang zum eduroam-WLAN wird mit Hilfe von Zertifikaten gesichert. So werden Sie davor geschützt, dass Sie Ihre fd-Nummer und Ihr Passwort an einem gefälschten WLAN-Hotspot eingeben, der nur vorgibt zum eduroam-Verbund zu gehören. Bisher wurde dafür das Wurzelzertifikat Deutsche Telekom Root CA 2 genutzt, das nun jedoch seine Gültigkeit verliert.

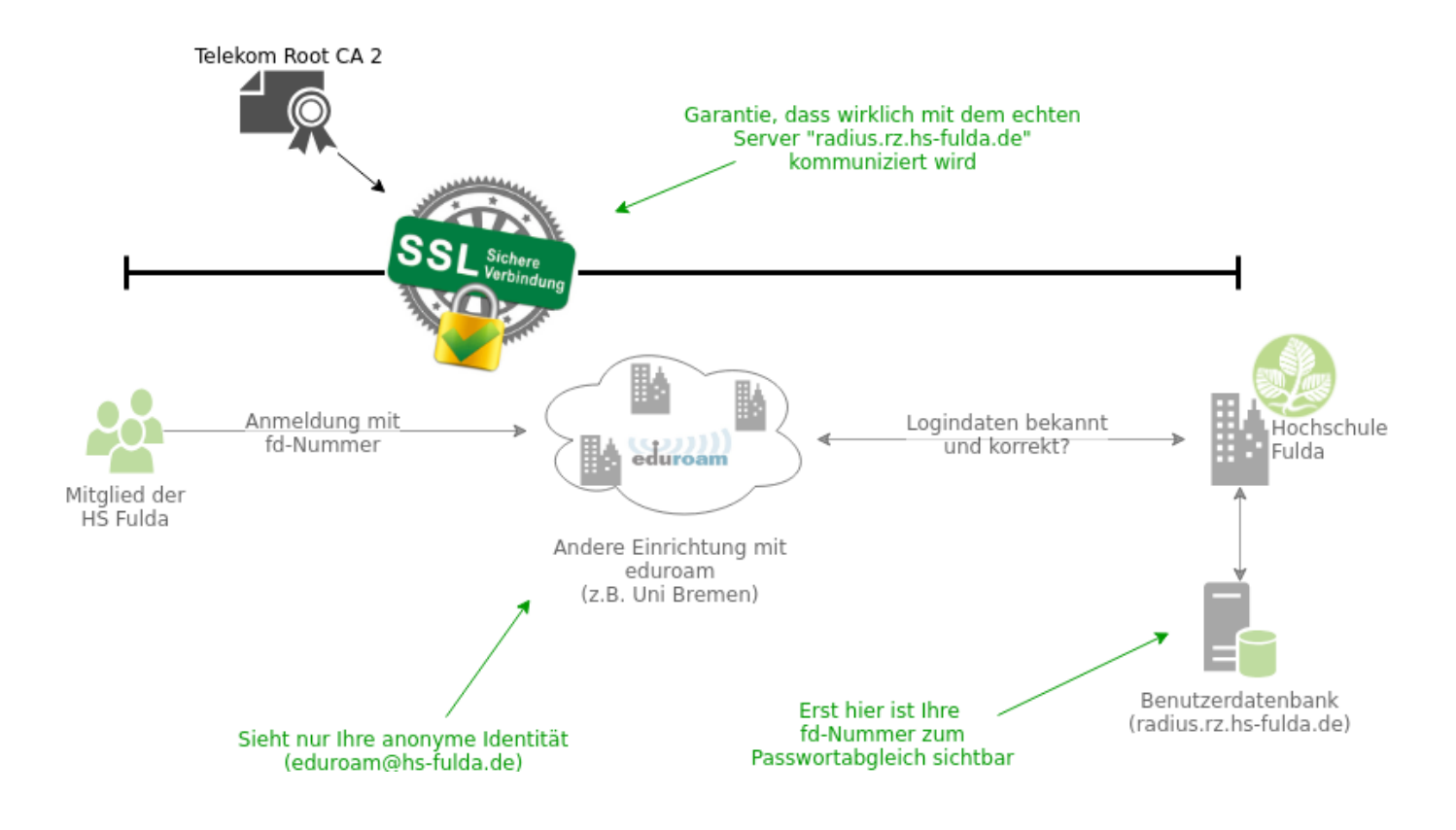

# **Was wird sich ändern?**

In Zukunft wird der Zugang zum eduroam-WLAN mit dem neuen Wurzelzertifikat T-Telesec Global

Root Class 2 gesichert, das bis ins Jahr 2033 gültig sein wird.

# **Wo liegt das Problem?**

Mit dem Tag, an dem wir auf unseren RADIUS-Servern das WLAN-Zertifikat austauschen, werden alle WLAN-Nutzer gleichzeitig die Verbindung verlieren. Die Verbindung wird dann nicht mehr möglich sein, bis auch Sie das Zertifikat auf Ihrem Notebook bzw. Smartphone austauschen.

### **Wie sieht die Lösung aus?**

Um Ihnen Zeit für den Wechsel zu geben betreiben wir bereits jetzt eine parallele Infrastruktur, in der wir sowohl das alte, als auch das neue Wurzelzertifikat verwenden. Sie können also ab sofort spätestens aber bis 9. Juli - die neue Konfiguration nutzen.

### **Was muss ich tun?**

Die aktuellen WLAN-Einstellungen müssen entfernt und das WLAN neu konfiguriert werden.

Um Ihnen den Umstieg zu erleichtern, stellt der eduroam-Verbund ein kleines Programm zur Einrichtung des eduroam-WLAN zur Verfügung. Wir haben Anleitungen für die gängigsten Betriebssysteme vorbereitet, die Sie für den Wechsel nutzen können.

- [Konfiguration Android](https://doku.rz.hs-fulda.de/doku.php/docs:wlan_eduroam:konfiguration_android)
- [Konfiguration iPhone / iPad](https://doku.rz.hs-fulda.de/doku.php/docs:wlan_eduroam:konfiguration_ios)
- [Konfiguration GNU/Linux](https://doku.rz.hs-fulda.de/doku.php/docs:wlan_eduroam:konfiguration_linux)
- [Konfiguration MacOSX](https://doku.rz.hs-fulda.de/doku.php/docs:wlan_eduroam:konfiguration_macos)
- [Konfiguration Windows 7 / 8 / 10](https://doku.rz.hs-fulda.de/doku.php/docs:wlan_eduroam:konfiguration_windows)
- **[Änderung am Zugang zu eduroam](https://doku.rz.hs-fulda.de/doku.php/docs:wlan_eduroam:neue_ca)**
- [WLAN Zugang für Gäste](https://doku.rz.hs-fulda.de/doku.php/docs:wlan_eduroam:wlan_zugang_fuer_gaeste)

From: <https://doku.rz.hs-fulda.de/> - **Dokumentation des Rechenzentrums**

Permanent link: **[https://doku.rz.hs-fulda.de/doku.php/docs:wlan\\_eduroam:neue\\_ca](https://doku.rz.hs-fulda.de/doku.php/docs:wlan_eduroam:neue_ca)**

Last update: **11.07.2019 09:30**

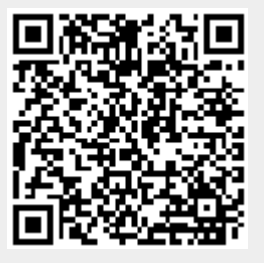